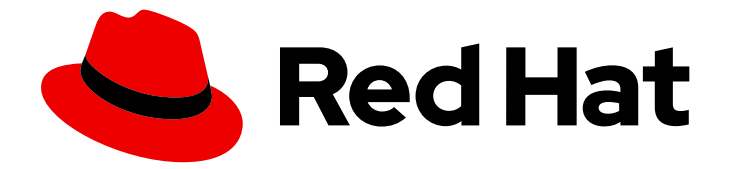

# Red Hat Enterprise Linux 9

# Managing software with the DNF tool

Managing content in the RPM repositories by using the DNF software management tool

Last Updated: 2024-05-01

Managing content in the RPM repositories by using the DNF software management tool

### Legal Notice

Copyright © 2024 Red Hat, Inc.

The text of and illustrations in this document are licensed by Red Hat under a Creative Commons Attribution–Share Alike 3.0 Unported license ("CC-BY-SA"). An explanation of CC-BY-SA is available at

http://creativecommons.org/licenses/by-sa/3.0/

. In accordance with CC-BY-SA, if you distribute this document or an adaptation of it, you must provide the URL for the original version.

Red Hat, as the licensor of this document, waives the right to enforce, and agrees not to assert, Section 4d of CC-BY-SA to the fullest extent permitted by applicable law.

Red Hat, Red Hat Enterprise Linux, the Shadowman logo, the Red Hat logo, JBoss, OpenShift, Fedora, the Infinity logo, and RHCE are trademarks of Red Hat, Inc., registered in the United States and other countries.

Linux ® is the registered trademark of Linus Torvalds in the United States and other countries.

Java ® is a registered trademark of Oracle and/or its affiliates.

XFS ® is a trademark of Silicon Graphics International Corp. or its subsidiaries in the United States and/or other countries.

MySQL<sup>®</sup> is a registered trademark of MySQL AB in the United States, the European Union and other countries.

Node.js ® is an official trademark of Joyent. Red Hat is not formally related to or endorsed by the official Joyent Node.js open source or commercial project.

The OpenStack ® Word Mark and OpenStack logo are either registered trademarks/service marks or trademarks/service marks of the OpenStack Foundation, in the United States and other countries and are used with the OpenStack Foundation's permission. We are not affiliated with, endorsed or sponsored by the OpenStack Foundation, or the OpenStack community.

All other trademarks are the property of their respective owners.

### Abstract

Find, install, and utilize content distributed through the RPM repositories by using the DNF tool. Learn how to work with packages, modules, streams, and profiles.

### Table of Contents

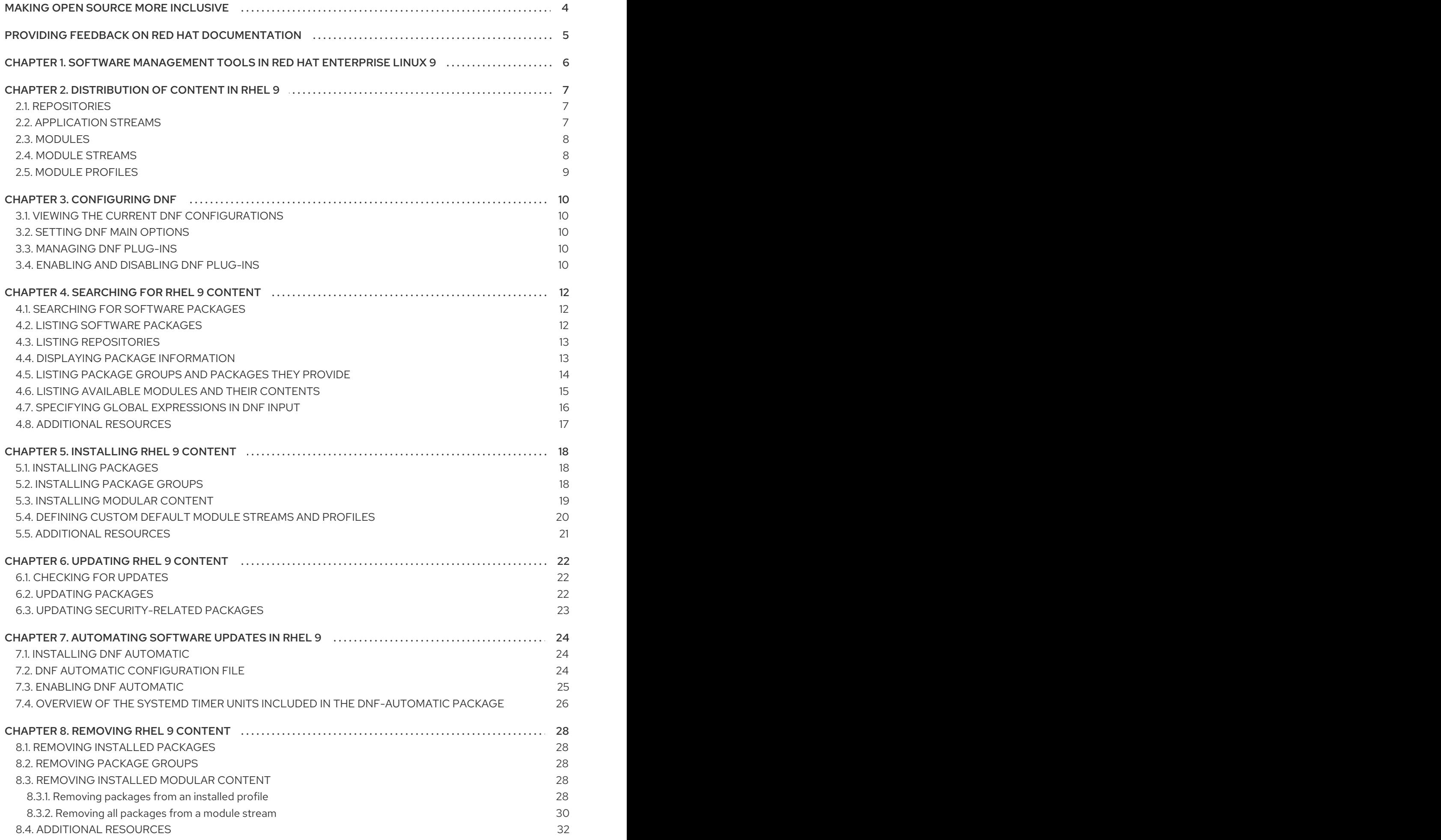

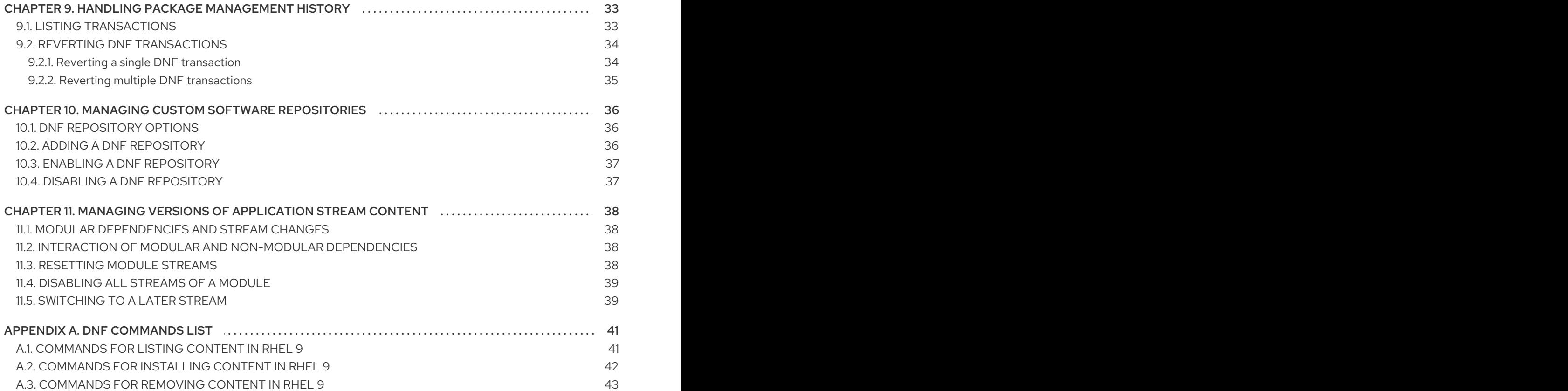

# MAKING OPEN SOURCE MORE INCLUSIVE

<span id="page-7-0"></span>Red Hat is committed to replacing problematic language in our code, documentation, and web properties. We are beginning with these four terms: master, slave, blacklist, and whitelist. Because of the enormity of this endeavor, these changes will be implemented gradually over several upcoming releases. For more details, see our CTO Chris Wright's [message](https://www.redhat.com/en/blog/making-open-source-more-inclusive-eradicating-problematic-language) .

# <span id="page-8-0"></span>PROVIDING FEEDBACK ON RED HAT DOCUMENTATION

We appreciate your feedback on our documentation. Let us know how we can improve it.

#### Submitting feedback through Jira (account required)

- 1. Log in to the [Jira](https://issues.redhat.com/projects/RHELDOCS/issues) website.
- 2. Click Create in the top navigation bar
- 3. Enter a descriptive title in the Summary field.
- 4. Enter your suggestion for improvement in the Description field. Include links to the relevant parts of the documentation.
- 5. Click Create at the bottom of the dialogue.

# <span id="page-9-0"></span>CHAPTER 1. SOFTWARE MANAGEMENT TOOLS IN RED HAT ENTERPRISE LINUX 9

In Red Hat Enterprise Linux (RHEL) 9, use the DNF utility to manage software. For compatibility reasons with previous major RHEL versions, you can still use the **yum** command. However, in RHEL 9, **yum** is an alias for **dnf** which provides a certain level of compatibility with **yum**.

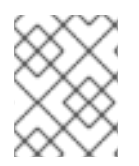

### **NOTE**

Although RHEL 8 and RHEL 9 are based on DNF, they are compatible with YUM used in RHEL 7.

# CHAPTER 2. DISTRIBUTION OF CONTENT IN RHEL 9

<span id="page-10-0"></span>In the following sections, learn how the software is distributed in Red Hat Enterprise Linux 9.

### <span id="page-10-1"></span>2.1. REPOSITORIES

Red Hat Enterprise Linux (RHEL) distributes content through different repositories, for example:

#### BaseOS

Content in the BaseOS repository consists of the core set of the underlying operating system functionality that provides the foundation for all installations. This content is available in the RPM format and is subject to support terms similar to those in earlier releases of RHEL.

#### AppStream

Content in the AppStream repository includes additional user-space applications, runtime languages, and databases in support of the varied workloads and use cases.

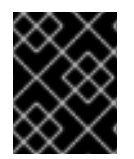

#### IMPORTANT

Both the BaseOS and AppStream content sets are required by RHEL and are available in all RHEL subscriptions.

#### CodeReady Linux Builder

The CodeReady Linux Builder repository is available with all RHEL subscriptions. It provides additional packages for use by developers. Red Hat does not support packages included in the CodeReady Linux Builder repository.

#### Additional resources

• Package [manifest](https://access.redhat.com/documentation/en-us/red_hat_enterprise_linux/9/html/package_manifest/index)

### <span id="page-10-2"></span>2.2. APPLICATION STREAMS

Red Hat provides multiple versions of user-space components as Application Streams, and they are updated more frequently than the core operating system packages. This provides more flexibility to customize Red Hat Enterprise Linux (RHEL) without impacting the underlying stability of the platform or specific deployments.

Application Streams are available in the following formats:

- RPM format
- Modules, which are an extension to the RPM format
- Software Collections

RHEL 9 improves Application Streams experience by providing initial Application Stream versions as RPMs, which you can install by using the **dnf install** command.

Starting with RHEL 9.1, Red Hat provides additional Application Stream versions as modules with a shorter life cycle.

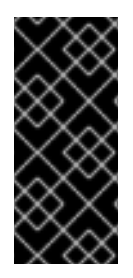

#### IMPORTANT

Each Application Stream has its own life cycle, and it can be the same or shorter than the life cycle of RHEL 9. See Red Hat Enterprise Linux [Application](https://access.redhat.com/support/policy/updates/rhel-app-streams-life-cycle) Streams Life Cycle .

Always determine which version of an Application Stream you want to install, and make sure to review the RHEL Application Stream life cycle first.

#### Additional resources

- Red Hat Enterprise Linux 9: Application [Compatibility](https://access.redhat.com/articles/rhel9-abi-compatibility) Guide
- Package [manifest](https://access.redhat.com/documentation/en-us/red_hat_enterprise_linux/9/html/package_manifest/index)
- Red Hat Enterprise Linux [Application](https://access.redhat.com/support/policy/updates/rhel-app-streams-life-cycle) Streams Life Cycle

### <span id="page-11-0"></span>2.3. MODULES

A module is a set of RPM packages that represent a component. A typical module contains the following package types:

- Packages with an application
- Packages with the application-specific dependency libraries
- Packages with documentation for the application
- Packages with helper utilities

### <span id="page-11-1"></span>2.4. MODULE STREAMS

Module streams are filters that can be imagined as virtual repositories in the AppStream physical repository. Module streams versions of the AppStream components. Each of the streams receives updates independently, and they can depend on other module streams.

Module streams can be active or inactive. Active streams give the system access to the RPM packages within the particular module stream, allowing the installation of the respective component version.

A stream is active in the following cases:

- If an administrator explicitly enables it.
- If the stream is a dependency of an enabled module.
- If the stream is the default stream. Each module can have a default stream but in Red Hat Enterprise Linux 9, no default streams are defined. If required, you can configure default streams as described in [Defining](#page-24-1) custom default module streams and profiles .

Only one stream of a particular module can be active at a given point in time. Therefore, only packages from a particular stream are available.

Prior to selecting a particular stream for a runtime user application or a developer application, consider the following:

Required functionality and which component versions support that functionality

- Compatibility with your application or use case
- The life [cycle](https://access.redhat.com/support/policy/updates/rhel-app-streams-life-cycle) of the Application Stream and your update plan

For a list of all available modules and streams, see the Package [manifest](https://access.redhat.com/documentation/en-us/red_hat_enterprise_linux/9/html-single/package_manifest/index). For per-component changes, see the [Release](https://access.redhat.com/documentation/en-us/red_hat_enterprise_linux/9) Notes.

#### Additional resources

Modular [dependencies](#page-41-1) and stream changes

### <span id="page-12-0"></span>2.5. MODULE PROFILES

A module profile is a list of recommended packages to be installed together for a particular use case such as for a server, client, development, minimal install, or other. These package lists can contain packages outside the module stream, usually from the BaseOS repository or the dependencies of the stream.

Installing packages by using a profile is a one-time action provided for the user's convenience. It is also possible to install packages by using multiple profiles of the same module stream without any further preparatory steps.

Each module stream can have any number of profiles, including none. For any given module stream, some of its profiles can be marked as *default* and are then used for profile installation actions if you did not explicitly specify a profile. However, the existence of a default profile for a module stream is not required.

#### Example 2.1. **nodejs** module profiles

The **nodejs** module, which provides the Node.js runtime environment, offers the following profiles for installation:

# **dnf module list** *nodejs* Name Stream Profiles Summary nodejs 18 common [d], development, minimal, s2i Javascript runtime Hint: [d]efault, [e]nabled, [x]disabled, [i]nstalled

In this example, the following profiles are available:

- **common**: The production-ready packages. This is the default profile ( **[d]**).
- **development**: The production-ready packages, including the Node.js development headers.
- **minimal**: The smallest set of packages that provides the Node.js runtime environment.
- **s2i**: Packages necessary for creating **Node.js** Source-to-Image (S2I) Linux containers.

# CHAPTER 3. CONFIGURING DNF

<span id="page-13-0"></span>The configuration of DNF and related utilities is stored in the **[main]** section of the **/etc/dnf/dnf.conf** file.

### <span id="page-13-1"></span>3.1. VIEWING THE CURRENT DNF CONFIGURATIONS

The **[main]** section in the **/etc/dnf/dnf.conf** file contains only the settings that have been explicitly set. However, you can display all settings of the **[main]** section, including the ones that have not been set and which, therefore, use their default values.

#### Procedure

• Display the global DNF configuration:

![](_page_13_Picture_7.jpeg)

Additional resources

**dnf.conf(5)** man page

### <span id="page-13-2"></span>3.2. SETTING DNF MAIN OPTIONS

The **/etc/dnf/dnf.conf** file contains one **[main]** section. The key-value pairs in this section affect how DNF operates and treats repositories.

#### Procedure

- 1. Edit the **/etc/dnf/dnf.conf** file.
- 2. Update the **[main]** section according to your requirements.
- 3. Save the changes.

#### Additional resources

The **[main] OPTIONS** and **OPTIONS FOR BOTH [main] AND REPO** sections in the **dnf.conf(5)** man page.

### <span id="page-13-3"></span>3.3. MANAGING DNF PLUG-INS

Every installed plug-in can have its own configuration file in the **/etc/dnf/plugins/** directory. Name plugin configuration files in this directory **<plug-in\_name>.conf**. By default, plug-ins are typically enabled. To disable a plug-in in one of these configuration files, add the following to the file:

![](_page_13_Picture_525.jpeg)

### <span id="page-13-4"></span>3.4. ENABLING AND DISABLING DNF PLUG-INS

In the DNF tool, plug-ins are loaded by default. However, you can influence which plug-ins DNF loads.

![](_page_14_Picture_1.jpeg)

#### WARNING

Disable all plug-ins only for diagnosing a potential problem. DNF requires certain plug-ins, such as **product-id** and **subscription-manager**, and disabling them causes Red Hat Enterprise Linux to not be able to install or update software from the Content Delivery Network (CDN).

#### Procedure

- Use one of the following methods to influence how DNF uses plug-ins:  $\bullet$ 
	- To enable or disable loading of DNF plug-ins globally, add the **plugins** parameter to the **[main]** section of the **/etc/dnf/dnf.conf** file.
		- Set **plugins=1** (default) to enable loading of all DNF plug-ins.
		- Set **plugins=0** to disable loading of all DNF plug-ins.
	- To disable a particular plug-in, add **enabled=False** to the **[main]** section in the **/etc/dnf/plugins/***<plug-in\_name>***.conf** file.
	- To disable all DNF plug-ins for a particular command, append the **--noplugins** option to the command. For example, to disable DNF plug-ins for a single update command, enter:

### # **dnf --noplugins update**

To disable certain DNF plug-ins for a single command, append the **--disableplugin=***pluginname* option to the command. For example, to disable a certain **DNF** plug-in for a single update command, enter:

#### # **dnf update --disableplugin=***<plugin\_name>*

To enable certain DNF plug-ins for a single command, append the **--enableplugin=***pluginname* option to the command. For example, to enable a certain DNF plug-in for a single update command, enter:

# **dnf update --enableplugin=***<plugin\_name>*

# CHAPTER 4. SEARCHING FOR RHEL 9 CONTENT

<span id="page-15-0"></span>In the following sections, learn how to locate and examine content in the AppStream and BaseOS repositories in Red Hat Enterprise Linux 9 by using DNF.

### <span id="page-15-1"></span>4.1. SEARCHING FOR SOFTWARE PACKAGES

To identify which package provides the software you require, you can use DNF to search the repositories.

#### Procedure

- Depending on your scenario, use one of the following options to search the repository:
	- To search for a term in the name or summary of packages, enter:

![](_page_15_Picture_8.jpeg)

To search for a term in the name, summary, or description of packages, enter:

![](_page_15_Picture_10.jpeg)

Note that searching additionally in the description by using the **--all** option is slower than a normal search operation.

To search for a package name and list the package name and its version in the output, enter:

![](_page_15_Picture_13.jpeg)

To search for which package provides a file, specify the file name or the path to the file:

![](_page_15_Picture_15.jpeg)

### <span id="page-15-2"></span>4.2. LISTING SOFTWARE PACKAGES

You can use DNF to display a list of packages and their versions that are available in the repositories. If required, you can filter this list and, for example, only list packages for which updates are available.

#### Procedure

List the latest versions of all available packages, including architectures, version numbers, and the repository they where installed from:

```
$ dnf list --all
...
```

```
zlib.x86_64 1.2.11-39.el9 @rhel-9-for-x86_64-baseos-rpms
zlib.i686 1.2.11-39.el9 rhel-9-for-x86_64-baseos-rpms
zlib-devel.i686 2.11-39.el9 rhel-9-for-x86_64-appstream-rpms
zlib-devel.x86_64 1.2.11-39.el9 rhel-9-for-x86_64-appstream-rpms
...
```
The **@** sign in front of a repository indicates that the package in this line is currently installed.

Alternatively, to display all available packages, including version numbers and architectures, enter:

#### \$ **dnf repoquery**

... zlib-0:1.2.11-35.el9\_1.i686 zlib-0:1.2.11-35.el9\_1.x86\_64 zlib-0:1.2.11-39.el9.i686 zlib-0:1.2.11-39.el9.x86\_64 zlib-devel-0:1.2.11-39.el9.i686 zlib-devel-0:1.2.11-39.el9.x86\_64 ...

Optionally, you can filter the output by using other options instead of **--all**, for example:

- Use **--installed** to list only installed packages.
- Use **--available** to list all available packages.
- Use **--upgrades** to list packages for which newer versions are available.

![](_page_16_Picture_8.jpeg)

#### **NOTE**

You can filter the results by appending global expressions as arguments. For more details, see Specifying global [expressions](#page-19-0) in DNF input .

### <span id="page-16-0"></span>4.3. LISTING REPOSITORIES

To get an overview of repositories that are enabled and disabled on your system, you can list them.

#### Procedure

1. List all enabled repositories on your system:

### \$ **dnf repolist**

To display only certain repositories, append one of the following options to the command:

- Append **--disabled** to list only disabled repositories.
- Append **--all** to list both enabled and disabled repositories.
- 2. Optional: List additional information about the repositories:

#### \$ **dnf repoinfo** *<repository\_name>*

![](_page_16_Picture_21.jpeg)

#### **NOTE**

You can filter the results by using global [expressions.](#page-19-0) For details, see Specifying global expressions in DNF input.

### <span id="page-16-1"></span>4.4. DISPLAYING PACKAGE INFORMATION

<span id="page-17-1"></span>You can query DNF repositories to display further details about a package, such as the following:

- Version
- Release
- Architecture
- Package size
- Description

#### Procedure

Display information about one or more available packages:

#### \$ **dnf info** *<package\_name>*

This command displays the information for the currently installed package and, if available, its newer versions that are in the repository. Alternatively, use the following command to display the information for all packages with the specified name in the repository:

#### \$ **dnf repoquery --info** *<package\_name>*

![](_page_17_Figure_12.jpeg)

#### **NOTE**

You can filter the results by appending global expressions as arguments. For details, see Specifying global [expressions](#page-19-0) in DNF input .

### <span id="page-17-0"></span>4.5. LISTING PACKAGE GROUPS AND PACKAGES THEY PROVIDE

Package groups bundle multiple packages, and you can use package groups to install all packages assigned to a group in a single step. However, before the installation, you must identify the name of the required package group.

#### Procedure

1. List both installed and available groups:

#### \$ **dnf group list**

Note that you can filter the results by appending the **--installed** and **--available** option to the **dnf group list** command. By using the **--hidden** option, you can display hidden groups in the output.

2. List mandatory, optional, and default packages contained in a particular group:

#### \$ **dnf group info "***<group\_name>***"**

![](_page_17_Figure_23.jpeg)

#### **NOTE**

You can filter the results by appending global expressions as arguments. For more details, see Specifying global [expressions](#page-19-0) in DNF input .

3. Optional: View the number of installed and available groups:

\$ **dnf group summary**

### <span id="page-18-0"></span>4.6. LISTING AVAILABLE MODULES AND THEIR CONTENTS

By searching for modules and displaying information about them with DNF, you can identify which modules are available in the repositories and select the appropriate stream before you install a module.

#### Procedure

- 1. List the module information in one of the following ways:
	- $\bullet$  List all available modules:

\$ **dnf module list** Name Stream Profiles Summary ... nodejs 18 common [d], development, minimal, s2i Javascript runtime postgresql 15 client, server PostgreSQL server and client module ... Hint: [d]efault, [e]nabled, [x]disabled, [i]nstalled

Use the **dnf module list** *<module\_name>* command to list the same information but only for a specific module.

Search for which module provides a certain package:

#### \$ **dnf module provides** *<package\_name>*

For example, to display which module and profiles provide the **npm** package, enter:

```
# dnf module provides npm
npm-1:8.19.2-1.18.10.0.3.module+el9.1.0+16866+0fab0697.x86_64
Module : nodejs:18:9010020221009220316:rhel9:x86_64
Profiles : common development s2i
Repo : rhel-9-for-x86_64-appstream-rpms
Summary : Javascript runtime
...
```
- 2. Use one of these methods to list module details:
	- List all details about a module, including a description, list of all profiles, and a list of all packages the module provides:

#### \$ **dnf module info** *<module\_name>*

For example, to display details about the **nodejs** package, enter:

![](_page_18_Picture_548.jpeg)

![](_page_18_Picture_549.jpeg)

Architecture : x86\_64 Profiles : common [d], development, minimal, s2i Default profiles : common Repo : rhel-9-for-x86\_64-appstream-rpms Summary : Javascript runtime Description : Node.js is a platform built on Chrome's JavaScript runtime... Requires : platform:[el9] Artifacts : nodejs-1:18.10.0-3.module+el9.1.0+16866+0fab0697.src : nodejs-1:18.10.0-3.module+el9.1.0+16866+0fab0697.x86\_64 : npm-1:8.19.2-1.18.10.0.3.module+el9.1.0+16866+0fab0697.x86\_64 ...

List which packages each module profile installs:

#### \$ **dnf module info --profile** *<module\_name>*

For example, to display this information for the **nodejs** module, enter:

```
$ dnf module info --profile nodejs
Name : nodejs:18:9010020221009220316:rhel9:x86_64
common : nodejs
      : npm
development : nodejs
      : nodejs-devel
      : npm
minimal : nodejs
s2i : nodejs
      : nodejs-nodemon
      : npm
...
```
#### Additional resources

- [Modules](#page-11-0)
- Module [streams](#page-11-1)
- Module [profiles](#page-12-0)

### <span id="page-19-0"></span>4.7. SPECIFYING GLOBAL EXPRESSIONS IN DNF INPUT

You can filter the results of **dnf** commands by appending one or more global expressions as arguments.

#### Procedure

- Use one of the following methods if you use global expressions in **dnf** commands:
	- Enclose the entire global expression in single or double quotation marks:

#### # **dnf provides "\*/***<file\_name>***"**

Note that you must precede *<file\_name>* either by **/** for an absolute path or **\*/** to use a wildcard if the full path is unknown.

Escape the wildcard characters by preceding them with a backslash (**\**) character:

# **dnf provides \\*/***<file\_name>*

### <span id="page-20-0"></span>4.8. ADDITIONAL RESOURCES

[Commands](#page-44-1) for listing content in RHEL 9

# CHAPTER 5. INSTALLING RHEL 9 CONTENT

<span id="page-21-0"></span>In the following sections, learn how to install content in Red Hat Enterprise Linux 9 by using DNF.

### <span id="page-21-1"></span>5.1. INSTALLING PACKAGES

If a software is not part of the default installation, you can manually install it. DNF automatically resolves and installs dependencies.

#### Prerequisites

- Optional: You know the name of the [package](#page-17-1) you want to install .
- If the package you want to install is provided by a module stream, the respective module stream is enabled.

#### Procedure

- Use one of the following methods to install packages:
	- To install packages from the repositories, enter:

#### # **dnf install** *<package\_name\_1> <package\_name\_2>* **...**

If you install packages on a system that supports multiple architectures, such as **i686** and **x86\_64**, you can specify the architecture of the package by appending it to the package name:

#### # **dnf install** *<package\_name>***.***<architecture>*

To install a package if you only know the path to the file the package provides but not the package name, you can use this path to install the corresponding package:

![](_page_21_Picture_15.jpeg)

To install a local RPM file, enter:

![](_page_21_Picture_17.jpeg)

If the package has dependencies, specify the paths to these RPM files as well. Otherwise, DNF downloads the dependencies from the repositories or fails if they are not available in the repositories.

#### Additional resources

**[Installing](#page-22-0) modular content** 

### <span id="page-21-2"></span>5.2. INSTALLING PACKAGE GROUPS

Package groups bundle multiple packages, and you can use package groups to install all packages assigned to a group in a single step.

#### Prerequisites

You know the name or ID of the [group](#page-17-0) you want to install .

#### Procedure

**•** Install a package group:

![](_page_22_Picture_5.jpeg)

# **dnf group install** *<group\_name\_or\_ID>*

### <span id="page-22-0"></span>5.3. INSTALLING MODULAR CONTENT

For certain software, Red Hat provides modules. You can use modules to install a specific version (stream) and set of packages (profiles).

#### Procedure

1. List modules that provide the package you want to install:

#### # **dnf module list** *<module\_name>*

For example, to list the details about the **nodejs** module, enter:

# **dnf module list** *nodejs*

Name Stream Profiles Summary nodejs 18 common [d], development, minimal, s2i Javascript runtime nodejs ... common [d], development, minimal, s2i Javascript runtime

Hint: [d]efault, [e]nabled, [x]disabled, [i]nstalled

2. Install a module:

#### # **dnf module install** *<module\_name>***:***<stream>***/***<profile>*

If a default profile for a stream is defined, you can omit **/***<profile>* in the command to install this default profile of the stream.

![](_page_22_Picture_19.jpeg)

#### **NOTE**

In Red Hat Enterprise Linux 9, no default module streams are predefined. However, if you specify the stream during the module installation as shown, you do not have to manually enable the stream in advance.

For example, to install the default profile (**common**) from stream **18** of the **nodejs** module, enter:

![](_page_22_Picture_521.jpeg)

![](_page_23_Picture_581.jpeg)

#### Verification

Verify that the correct module stream is enabled (**[e]**) and the required profile was installed (**[i]**):

```
# dnf module list nodejs
Updating Subscription Management repositories.
Last metadata expiration check: 0:33:24 ago on Mon 24 Jul 2023 04:59:01 PM CEST.
Red Hat Enterprise Linux 9 for x86_64 - AppStream (RPMs)
Name Stream Profiles Summary Summary
nodejs 18 [e] common [d] [i], development, minimal, s2i Javascript runtime
...
Hint: [d]efault, [e]nabled, [x]disabled, [i]nstalled
```
#### Additional resources

- [Modules](#page-11-0)
- Module [streams](#page-11-1)
- Module [profiles](#page-12-0)

### <span id="page-23-0"></span>5.4. DEFINING CUSTOM DEFAULT MODULE STREAMS AND PROFILES

Red Hat Enterprise Linux 9 does not define default streams in the AppStream repository. However, you can configure a default module stream and default module profile. In this case, you can omit this information when you install the default stream and profile of a module.

#### Procedure

1. Use the **dnf module list** *<module\_name>* command to display the available streams and their profiles, for example:

# **dnf module list** *nodejs* Name Stream Profiles **Summary** nodejs 18 common [d], development, minimal, s2i Javascript runtime

In this example, **nodejs:18** is not set as the default stream, and the default profile in this stream is **common**.

2. Create a YAML file in the **/etc/dnf/modules.defaults.d/** directory to define the default stream and profile for a module.

<span id="page-24-1"></span>For example, create the **/etc/dnf/modules.defaults.d/nodejs.yaml** file with the following content to define **18** as the default stream and **minimal** as the default profile for the **nodejs** module:

document: modulemd-defaults version: 1 data: module: nodejs stream: "18" profiles: '18': [minimal]

#### Verification

Use the **dnf module list** *<module\_name>* command to verify the new default stream and profile settings, for example:

# **dnf module list** *nodejs* Name Stream Profiles **Summary** nodejs 18 [d] common, development, minimal [d], s2i Javascript runtime

#### Additional resources

- [Modules](#page-11-0)
- Module [streams](#page-11-1)
- Module [profiles](#page-12-0)

### <span id="page-24-0"></span>5.5. ADDITIONAL RESOURCES

[Commands](#page-45-0) for installing content in RHEL 9

# CHAPTER 6. UPDATING RHEL 9 CONTENT

<span id="page-25-0"></span>With DNF, you can check if your system has any pending updates. You can list packages that need updating and choose to update a single package, multiple packages, or all packages at once. If any of the packages you choose to update have dependencies, these dependencies are updated as well.

# <span id="page-25-1"></span>6.1. CHECKING FOR UPDATES

To identify which packages installed on your system have available updates, you can list them.

#### Procedure

Check the available updates for installed packages:

#### # **dnf check-update**

The output returns the list of packages and their dependencies that have an update available.

### <span id="page-25-2"></span>6.2. UPDATING PACKAGES

You can use DNF to update a single package, a package group, or all packages and their dependencies at once.

![](_page_25_Picture_11.jpeg)

#### IMPORTANT

When applying updates to the kernel, **dnf** always installs a new kernel regardless of whether you are using the **dnf upgrade** or **dnf install** command. Note that this only applies to packages identified by using the **installonlypkgs** DNF configuration option. Such packages include, for example, the **kernel**, **kernel-core**, and **kernel-modules** packages.

#### Procedure

- Depending on your scenario, use one of the following options to apply updates:
	- To update all packages and their dependencies, enter:

![](_page_25_Picture_17.jpeg)

To update a single package, enter:

# **dnf upgrade** *<package\_name>*

To update packages only from a specific package group, enter:

# **dnf group upgrade** *<group\_name>*

![](_page_25_Picture_22.jpeg)

#### IMPORTANT

If you upgraded the GRUB boot loader packages on a BIOS or IBM Power system, reinstall GRUB. See [Reinstalling](https://access.redhat.com/documentation/en-us/red_hat_enterprise_linux/9/html/managing_monitoring_and_updating_the_kernel/assembly_reinstalling-grub_managing-monitoring-and-updating-the-kernel) GRUB.

### <span id="page-26-0"></span>6.3. UPDATING SECURITY-RELATED PACKAGES

You can use DNF to update security-related packages.

#### Procedure

- Depending on your scenario, use one of the following options to apply updates:
	- To upgrade to the latest available packages that have security errata, enter:

![](_page_26_Picture_6.jpeg)

To upgrade to the last security errata packages, enter:

![](_page_26_Picture_8.jpeg)

# **dnf upgrade-minimal --security**

![](_page_26_Picture_10.jpeg)

#### IMPORTANT

If you upgraded the GRUB boot loader packages on a BIOS or IBM Power system, reinstall GRUB. See [Reinstalling](https://access.redhat.com/documentation/en-us/red_hat_enterprise_linux/9/html/managing_monitoring_and_updating_the_kernel/assembly_reinstalling-grub_managing-monitoring-and-updating-the-kernel) GRUB.

#### Additional resources

Managing and [monitoring](https://access.redhat.com/documentation/en-us/red_hat_enterprise_linux/9/html/managing_and_monitoring_security_updates/index) security updates

# <span id="page-27-0"></span>CHAPTER 7. AUTOMATING SOFTWARE UPDATES IN RHEL 9

DNF Automatic is an alternative command-line interface to DNF that is suited for automatic and regular execution by using systemd timers, cron jobs, and other such tools.

DNF Automatic synchronizes package metadata as needed, checks for updates available, and then performs one of the following actions depending on how you configure the tool:

- $\bullet$  Exit
- Download updated packages
- Download and apply the updates

The outcome of the operation is then reported by a selected mechanism, such as the standard output or email.

### <span id="page-27-1"></span>7.1. INSTALLING DNF AUTOMATIC

To check and download package updates automatically and regularly, you can use the DNF Automatic tool that is provided by the **dnf-automatic** package.

#### Procedure

**•** Install the **dnf-automatic** package:

![](_page_27_Picture_12.jpeg)

#### Verification

Verify the successful installation by confirming the presence of the **dnf-automatic** package:

![](_page_27_Picture_15.jpeg)

### <span id="page-27-2"></span>7.2. DNF AUTOMATIC CONFIGURATION FILE

By default, DNF Automatic uses **/etc/dnf/automatic.conf** as its configuration file to define its behavior.

The configuration file is separated into the following topical sections:

**[commands]**

Sets the mode of operation of DNF Automatic.

![](_page_27_Picture_21.jpeg)

#### WARNING

Settings of the operation mode from the **[commands]** section are overridden by settings used by a systemd timer unit for all timer units except **dnf-automatic.timer**.

#### **[emitters]**

Defines how the results of DNF Automatic are reported.

**[command]**

Defines the command emitter configuration.

**[command\_email]**

Provides the email emitter configuration for an external command used to send email.

- **[email]** Provides the email emitter configuration.
- **[base]** Overrides settings from the main configuration file of DNF.

With the default settings of the **/etc/dnf/automatic.conf** file, DNF Automatic checks for available updates, downloads them, and reports the results to standard output.

#### Additional resources

- **dnf-automatic(8)** man page on your system
- Overview of the systemd timer units included in the [dnf-automatic](#page-29-0) package

### <span id="page-28-0"></span>7.3. ENABLING DNF AUTOMATIC

To run DNF Automatic once, you must start a systemd timer unit. However, if you want to run DNF Automatic periodically, you must enable the timer unit. You can use one of the timer units provided in the **dnf-automatic** package, or you can create a drop-in file for the timer unit to adjust the execution time.

#### **Prerequisites**

You specified the behavior of DNF Automatic by modifying the **/etc/dnf/automatic.conf** configuration file.

#### Procedure

To enable and execute a systemd timer unit immediately, enter:

#### # **systemctl enable --now** *<timer\_name>*

If you want to only enable the timer without executing it immediately, omit the **--now** option.

You can use the following timers:

- **dnf-automatic-download.timer**: Downloads available updates.
- **dnf-automatic-install.timer**: Downloads and installs available updates.
- **dnf-automatic-notifyonly.timer**: Reports available updates.
- **dnf-automatic.timer**: Downloads, downloads and installs, or reports available updates.

Verification

Verify that the timer is enabled:

#### # **systemctl status** *<systemd timer unit>*

Optional: Check when each of the timers on your system ran the last time:  $\bullet$ 

![](_page_29_Picture_4.jpeg)

Additional resources

- **dnf-automatic(8)** man page
- Overview of the systemd timer units included in the [dnf-automatic](#page-29-0) package

### <span id="page-29-0"></span>7.4. OVERVIEW OF THE SYSTEMD TIMER UNITS INCLUDED IN THE DNF-AUTOMATIC PACKAGE

The systemd timer units take precedence and override the settings in the **/etc/dnf/automatic.conf** configuration file when downloading and applying updates.

For example if you set **download\_updates = yes** in the **/etc/dnf/automatic.conf** configuration file, but you have activated the **dnf-automatic-notifyonly.timer unit**, the packages will not be downloaded.

![](_page_29_Picture_485.jpeg)

#### Table 7.1. systemd timers included in the**dnf-automatic** package

![](_page_30_Picture_132.jpeg)

# CHAPTER 8. REMOVING RHEL 9 CONTENT

<span id="page-31-0"></span>In the following sections, learn how to remove content in Red Hat Enterprise Linux 9 by using DNF.

### <span id="page-31-1"></span>8.1. REMOVING INSTALLED PACKAGES

You can use DNF to remove a single package or multiple packages installed on your system. If any of the packages you choose to remove have unused dependencies, DNF uninstalls these dependencies as well.

#### Procedure

• Remove particular packages:

# **dnf remove** *<package\_name\_1> <package\_name\_2>* **...**

### <span id="page-31-2"></span>8.2. REMOVING PACKAGE GROUPS

Package groups bundle multiple packages. You can use package groups to remove all packages assigned to a group in a single step.

#### Procedure

• Remove package groups by the group name or group ID:

# **dnf group remove** *<group\_name> <group\_id>*

### <span id="page-31-3"></span>8.3. REMOVING INSTALLED MODULAR CONTENT

When removing installed modular content, you can remove packages from either a [selected](#page-32-0) profile or the whole [stream.](#page-34-0)

![](_page_31_Picture_15.jpeg)

#### IMPORTANT

DNF tries to remove all packages with a name corresponding to the packages installed with a profile or a stream, including their dependent packages. Always check the list of packages to be removed before you proceed, especially if you have enabled custom repositories on your system.

#### <span id="page-31-4"></span>8.3.1. Removing packages from an installed profile

When you remove packages installed with a profile, all packages with a name corresponding to the packages installed by the profile are removed. This includes their dependencies, with the exception of packages required by a different profile.

To remove all packages from a selected stream, complete the steps in [Removing](#page-34-0) all packages from a module stream.

#### **Prerequisites**

The selected profile is installed by using the **dnf module install** *<module***name:stream/profile>** command or as a default profile by using the **dnf install <module***name:stream command>*.

#### <span id="page-32-0"></span>Procedure

Uninstall packages that belong to the selected profile:

#### # **dnf module remove** *<module-name:stream/profile>*

For example, to remove packages and their dependencies from the **development** profile of the **nodejs:18** module stream, enter:

![](_page_32_Picture_345.jpeg)

![](_page_32_Picture_6.jpeg)

#### WARNING

Check the list of packages under **Removing:** and **Removing unused dependencies:** before you proceed with the removal transaction. This transaction removes requested packages, unused dependencies, and dependent packages, which might result in the system failure.

Alternatively, uninstall packages from all installed profiles within a stream:

# **dnf module remove** *module-name:stream*

![](_page_33_Picture_1.jpeg)

### **NOTE**

These operations will not remove packages from the stream that do not belong to any of the profiles.

#### Verification

Verify that the correct profile was removed:

![](_page_33_Picture_513.jpeg)

All profiles except **development** are currently installed (**[i]**).

#### Additional resources

Modular [dependencies](#page-41-1) and stream changes

#### <span id="page-33-0"></span>8.3.2. Removing all packages from a module stream

When you remove packages installed with a module stream, all packages with a name corresponding to the packages installed by the stream are removed. This includes their dependencies, with the exception of packages required by other modules.

To remove only packages from a selected profile, complete the steps in [Removing](#page-32-0) packages from an installed profile.

#### **Prerequisites**

The module stream is enabled and at least some packages from the stream have been installed.

=========================

#### Procedure

1. Remove all packages from a selected stream:

![](_page_33_Picture_17.jpeg)

For example, to remove all packages from the **nodejs:18** module stream, enter:

# **dnf module remove --all nodejs:18** (...) Dependencies resolved.

<span id="page-34-0"></span>![](_page_34_Picture_347.jpeg)

![](_page_34_Picture_2.jpeg)

#### WARNING

Check the list of packages under **Removing:** and **Removing unused dependencies:** before you proceed with the removal transaction. This transaction removes requested packages, unused dependencies, and dependent packages, which might result in the system failure.

2. Optional: Reset or disable the stream by entering one of the following commands:

# **dnf module reset** *<module\_name>* # **dnf module disable** *<module\_name>*

#### Verification

Verify that all packages from the selected module stream were removed:

#### \$ **dnf module info nodejs** ... Name : nodejs Stream : 18 [e] [a] Version : 9010020221009220316 Context : rhel9 Architecture : x86\_64 Profiles : common [d], development, minimal, s2i Default profiles : common ... Hint: [d]efault, [e]nabled, [x]disabled, [i]nstalled, [a]ctive

#### Additional resources

- Modular [dependencies](#page-41-1) and stream changes
- [Resetting](#page-41-3) module streams
- [Disabling](#page-42-0) all streams of a module

### <span id="page-35-0"></span>8.4. ADDITIONAL RESOURCES

[Commands](#page-46-0) for removing content in RHEL 9

# <span id="page-36-0"></span>CHAPTER 9. HANDLING PACKAGE MANAGEMENT HISTORY

With the **dnf history** command, you can review the following information:

- Timeline of DNF transactions.
- Dates and times the transactions occurred.
- Number of packages affected by the transactions.
- Whether the transactions succeeded or were aborted.
- If the RPM database was changed between the transactions.

You can also use the **dnf history** command to undo the transactions.

### <span id="page-36-1"></span>9.1. LISTING TRANSACTIONS

You can use **DNF** to perform the following tasks:

- $\bullet$  List the latest transactions.
- List the latest operations for a selected package.
- Display details of a particular transaction.

#### Procedure

- Depending on your scenario, use one of the following options to display transaction information:
	- **o** To display a list of all the latest DNF transactions, enter:

#### # **dnf history**

The output contains the following information:

- The **Action(s)** column displays which type of action was performed during a transaction, for example, Install (**I**), Upgrade (**U**), Remove (**E**), and other actions.
- **The Altered** column displays the number of actions performed during the transaction. The number of actions can also be followed by the result of the transaction. For more information about the values of the **Action(s)** and **Altered** columns, see the **dnf(8)** man page.
- To display a list of all the latest operations for a selected package, enter:

#### # **dnf history list** *<package\_name>*

To display details of a particular transaction, enter:

![](_page_36_Picture_24.jpeg)

![](_page_37_Picture_1.jpeg)

### **NOTE**

You can filter the results by appending global expressions as arguments. For more details, see Specifying global [expressions](#page-19-0) in dnf input .

#### Additional resources

**dnf(8)** man page

## <span id="page-37-0"></span>9.2. REVERTING DNF TRANSACTIONS

Reverting a DNF transaction can be useful if you want to undo operations performed during the transaction. For example, if you installed several packages by using the **dnf install** command, you can uninstall these packages at once by reverting an installation transaction.

You can revert **DNF** transactions the following ways:

- Revert a single DNF transaction by using the **dnf history undo** command.
- Revert all DNF transactions performed between the specified transaction and the last transaction by using the **dnf history rollback** command.

![](_page_37_Picture_697.jpeg)

#### IMPORTANT

Downgrading RHEL system packages to an older version by using the **dnf history undo** and **dnf history rollback** command is not supported. This concerns especially the **selinux**, **selinux-policy-\***, **kernel**, and **glibc** packages, and dependencies of **glibc** such as **gcc**. Therefore, downgrading a system to a minor version (for example, from RHEL 9.1 to RHEL 9.0) is not recommended because it might leave the system in an incorrect state.

#### <span id="page-37-1"></span>9.2.1. Reverting a single DNF transaction

You can revert steps performed within a single transaction by using the **dnf history undo** command:

- If the transaction installed a new package, **dnf history undo** uninstalls the package.
- If the transaction uninstalled a package, **dnf history undo** reinstalls the package.
- The **dnf history undo** command also attempts to downgrade all updated packages to their previous versions if the older packages are still available.

![](_page_37_Picture_19.jpeg)

#### **NOTE**

If an older package version is not available, the downgrade by using the **dnf history undo** command fails.

#### Procedure

1. Identify the ID of a transaction you want to revert:

![](_page_37_Picture_698.jpeg)

13 | install zip | 2022-11-03 10:49 | Install | 1 12 | install unzip | 2022-11-03 10:49 | Install | 1

2. Optional: Verify that this is the transaction you want to revert by displaying its details:

![](_page_38_Picture_3.jpeg)

3. Revert the transaction:

![](_page_38_Picture_5.jpeg)

For example, if you want to uninstall the previously installed **unzip** package, enter:

![](_page_38_Picture_7.jpeg)

#### <span id="page-38-0"></span>9.2.2. Reverting multiple DNF transactions

You can revert all DNF transactions performed between a specified transaction and the last transaction by using the **dnf history rollback** command. Note that the transaction specified by the transaction ID remains unchanged.

#### Procedure

1. Identify the transaction ID of the state you want to revert to:

![](_page_38_Picture_510.jpeg)

2. Revert specified transactions:

# **dnf history rollback** *<transaction\_id>*

For example, to revert to the state before the **wget** and **unzip** packages were installed, enter:

#### # **dnf history rollback 12**

Alternatively, to revert all transactions in the transaction history, use the transaction ID 1:

![](_page_38_Picture_18.jpeg)

# CHAPTER 10. MANAGING CUSTOM SOFTWARE REPOSITORIES

<span id="page-39-0"></span>You can configure a repository in the **/etc/dnf/dnf.conf** file or in a **.repo** file in the **/etc/yum.repos.d/** directory.

![](_page_39_Picture_3.jpeg)

#### IMPORTANT

Define your repositories in the **.repo** file instead of **/etc/dnf/dnf.conf**.

The **/etc/dnf/dnf.conf** file contains the **[main]** section and can contain one or more repository sections (**[***<repository-ID>***]**) that you can use to set repository-specific options. The values you define in individual repository sections of the **/etc/dnf/dnf.conf** file override values set in the **[main]** section.

### <span id="page-39-1"></span>10.1. DNF REPOSITORY OPTIONS

The **/etc/dnf/dnf.conf** configuration file contains repository sections with a unique repository ID in brackets (**[]**). You can use such sections to define individual DNF repositories.

![](_page_39_Picture_9.jpeg)

#### IMPORTANT

Repository IDs in **[]** must be unique.

For a complete list of available repository ID options, see the **[***<repository-ID>***] OPTIONS** section of the **dnf.conf(5)** man page.

### <span id="page-39-2"></span>10.2. ADDING A DNF REPOSITORY

You can add a DNF repository to your system by using the **dnf config-manager --add-repo** command.

#### Procedure

1. Add a repository to your system:

![](_page_39_Picture_17.jpeg)

#### # **dnf config-manager --add-repo** *<repository\_URL>*

Note that repositories added by this command are enabled by default.

2. Review and, optionally, update the repository settings that the previous command has created in the **/etc/yum.repos.d/<repository\_URL>.repo** file:

![](_page_39_Picture_21.jpeg)

![](_page_40_Picture_1.jpeg)

#### WARNING

Obtaining and installing software packages from unverified or untrusted sources other than Red Hat certificate-based **Content Delivery Network** (CDN) is a potential security risk, and can lead to security, stability, compatibility, and maintainability issues.

### <span id="page-40-0"></span>10.3. ENABLING A DNF REPOSITORY

You can enable a DNF repository added to your system by using the **dnf config-manager** command.

#### Procedure

Enable a repository:

# **dnf config-manager --enable** *<repository\_id>*

### <span id="page-40-1"></span>10.4. DISABLING A DNF REPOSITORY

You can disable a DNF repository added to your system by using the **dnf config-manager** command.

#### Procedure

Disable a repository:

# **dnf config-manager --disable** *<repository\_id>*

# <span id="page-41-0"></span>CHAPTER 11. MANAGING VERSIONS OF APPLICATION STREAM CONTENT

Content in the AppStream repository can be available in multiple versions, corresponding to module streams.

### <span id="page-41-1"></span>11.1. MODULAR DEPENDENCIES AND STREAM CHANGES

Traditionally, packages providing content depend on further packages, and usually specify the desired dependency versions. For packages contained in modules, this mechanism applies as well, but the grouping of packages and their particular versions into modules and streams provides further constraints. Additionally, module streams can declare dependencies on streams of other modules, independent of the packages contained and provided by them.

After any operations with packages or modules, the whole dependency tree of all underlying installed packages must satisfy all the conditions that the packages declare. Additionally, all module stream dependencies must be satisfied. For example, disabling a module stream can require disabling other module streams. No packages will be removed automatically.

Note that the following actions can cause subsequent automatic operations:

- Enabling a module stream can result in enabling further module streams.
- Installing a module stream profile or installing packages from a stream can result in enabling further module streams and installing further packages.
- Removing a package can result in removing further packages. If these packages were provided by modules, the module streams remain enabled in preparation for further installation, even if no packages from these streams are installed any more. This mirrors the behavior of an unused DNF repository.

### <span id="page-41-2"></span>11.2. INTERACTION OF MODULAR AND NON-MODULAR **DEPENDENCIES**

Modular [dependencies](#page-41-1) are an additional layer on top of regular RPM dependencies. Modular dependencies behave similarly to hypothetical dependencies between repositories. This means that installing different packages requires resolution of both the RPM dependencies and the modular dependencies.

The system will always retain the module and stream choices, unless explicitly instructed to change them. A modular package will receive updates contained in the currently enabled stream of the module that provides this package, but will not upgrade to a version contained in a different stream.

### <span id="page-41-3"></span>11.3. RESETTING MODULE STREAMS

Resetting a module is an action that returns this module to its initial state - neither enabled nor disabled. If the module has a configured default stream, this stream becomes active as a result of resetting the module.

Resetting the module is useful, for example, if you want to only extract the RPM content from the module without keeping the module enabled. You can use the **dnf module reset** command after enabling the module and extracting its contents to reset this module to its initial state.

#### Procedure

Reset the module state:

![](_page_42_Picture_3.jpeg)

The module is returned to the initial state. Information about an enabled stream and installed profiles is erased but no installed content is removed.

### <span id="page-42-0"></span>11.4. DISABLING ALL STREAMS OF A MODULE

Modules that have a default stream will always have one stream active. If you want to make the content from all module streams of the module inaccessible, you can disable the whole module.

#### Prerequisites

You understand the [concept](#page-11-1) of an *active module stream*.

#### Procedure

• Disable the module:

#### # **dnf module disable** *<module-name>*

The **dnf** command asks for confirmation and then disables the module with all its streams. All of the module streams become inactive. No installed content is removed.

### <span id="page-42-1"></span>11.5. SWITCHING TO A LATER STREAM

When you switch to a later module stream, all respective packages are replaced with their later versions.

![](_page_42_Picture_15.jpeg)

#### IMPORTANT

Back up your data and follow migration instructions specific to the component.

#### **Prerequisites**

• The system is fully updated.

#### Procedure

1. Switch the installed component to the new version and select the module (component) and stream (version):

![](_page_42_Picture_22.jpeg)

For example, to switch from the **nodejs:18** module stream to the **nodejs:20** stream, enter:

===========================================================================

#### # **dnf module switch-to nodejs:20**

... Dependencies resolved.

![](_page_43_Picture_418.jpeg)

You can also switch from non-modular content to a module stream. For example, to switch from non-modular PHP 8.0 to modular PHP 8.1, enter:

![](_page_43_Picture_419.jpeg)

2. Optional: Switch the installed component to the new version and select also the profile to be installed or updated:

# **dnf module switch-to** *<module:stream/profile>*

#### Verification

Verify that the installed component was switched to the new version (**[e]**):

![](_page_43_Picture_420.jpeg)

# APPENDIX A. DNF COMMANDS LIST

<span id="page-44-0"></span>In the following sections, examine DNF commands for listing, installing, and removing content in Red Hat Enterprise Linux 9.

### <span id="page-44-1"></span>A.1. COMMANDS FOR LISTING CONTENT IN RHEL 9

The following are the commonly used DNF commands for finding content and its details in Red Hat Enterprise Linux 9:

![](_page_44_Picture_483.jpeg)

![](_page_45_Picture_527.jpeg)

### <span id="page-45-0"></span>A.2. COMMANDS FOR INSTALLING CONTENT IN RHEL 9

The following are the commonly used DNF commands for installing content in Red Hat Enterprise Linux 9:

![](_page_45_Picture_528.jpeg)

![](_page_46_Picture_479.jpeg)

### <span id="page-46-0"></span>A.3. COMMANDS FOR REMOVING CONTENT IN RHEL 9

The following are the commonly used DNF commands for removing content in Red Hat Enterprise Linux 9:

![](_page_46_Picture_480.jpeg)

![](_page_47_Picture_188.jpeg)